Simplifying Drupal Development with Subversion

Andrew Berry: [andrew@abdevelopment.ca](mailto:andrew@abdevelopment.ca) [http://www.abdevelopment.ca/](http://www.abdevelopment.ca)

How do Drupal sites get managed and deployed?

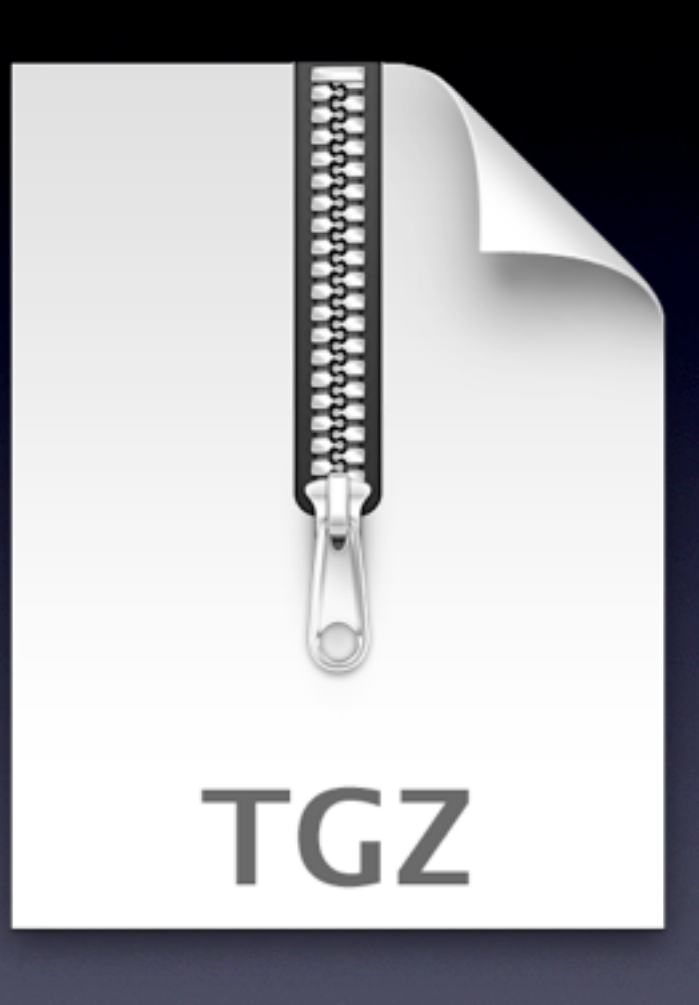

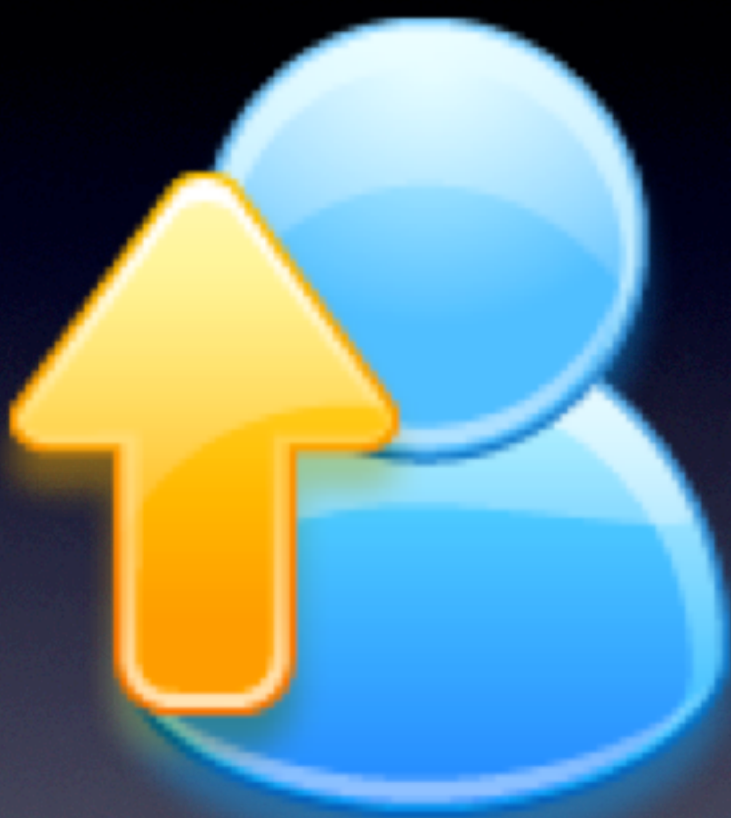

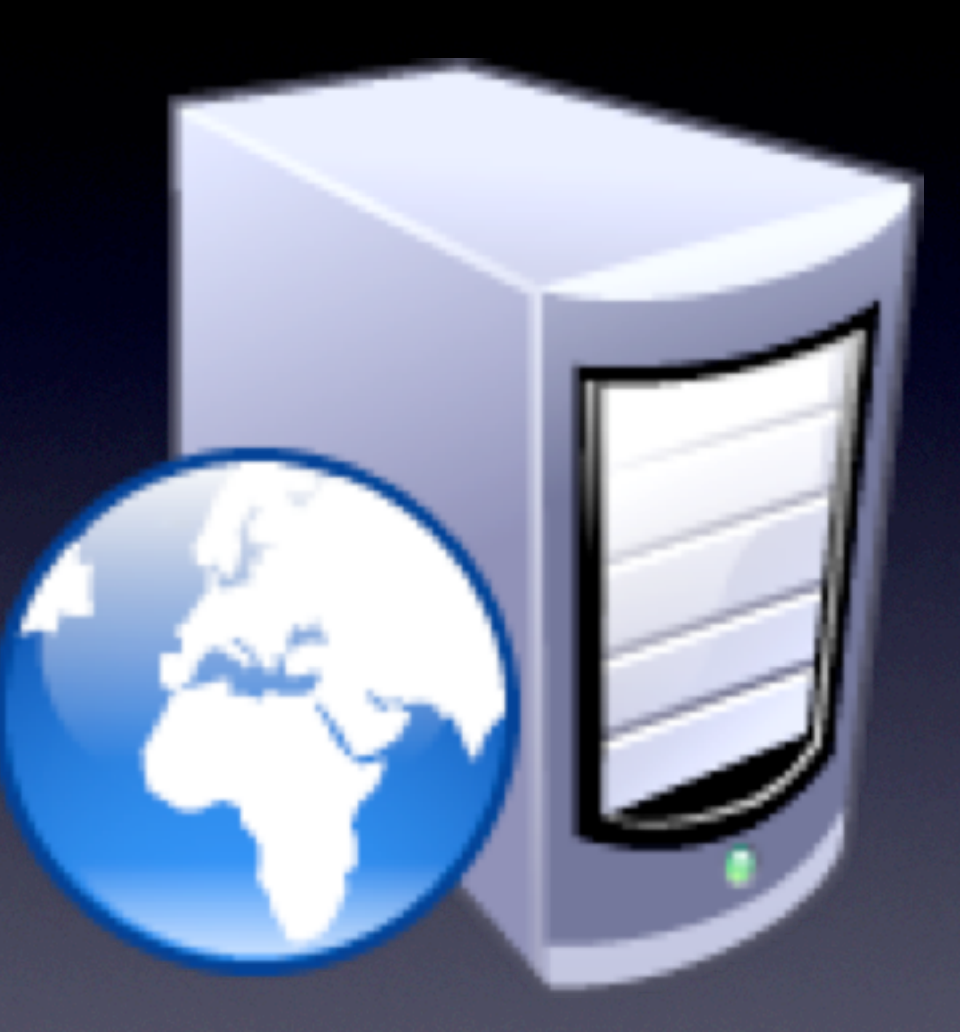

#### And modules...

#### And themes...

#### And libraries...

## And custom themes or code...

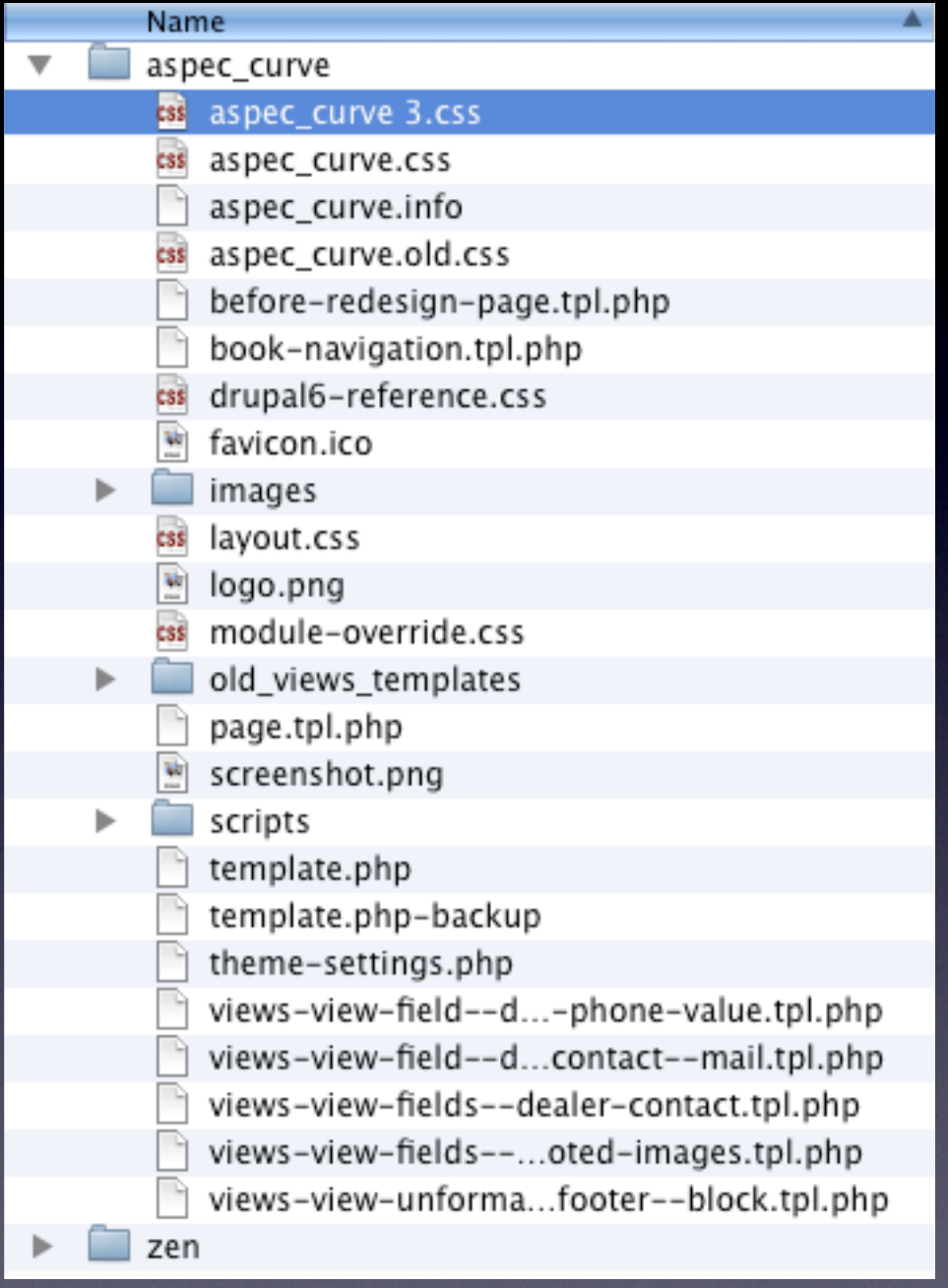

## What is Version Control?

- The management of changes to code and project resources over time
- Project history
- Takes the processes you do manually for creating copies of old files, cleans it up, and makes it automatic

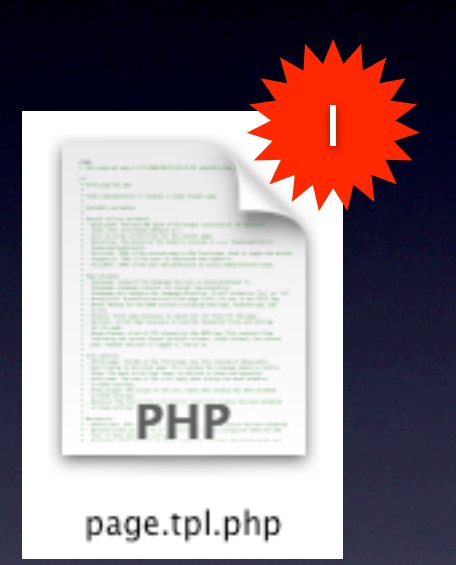

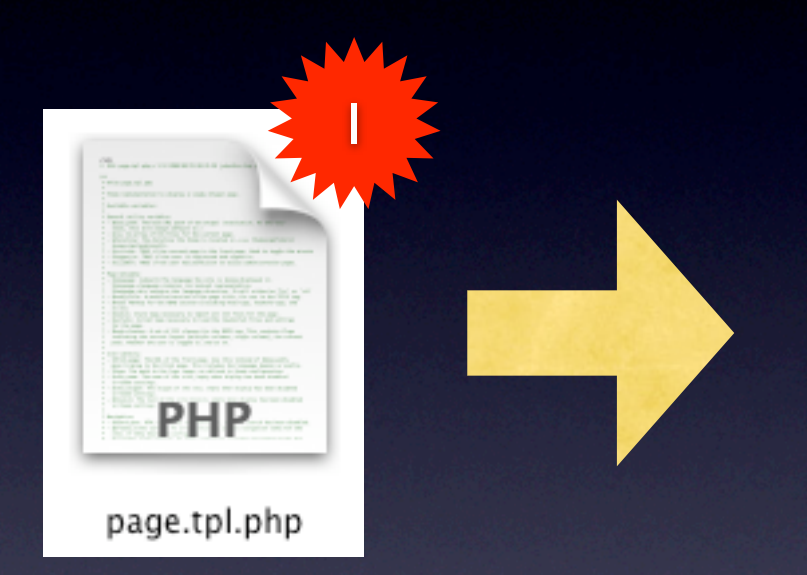

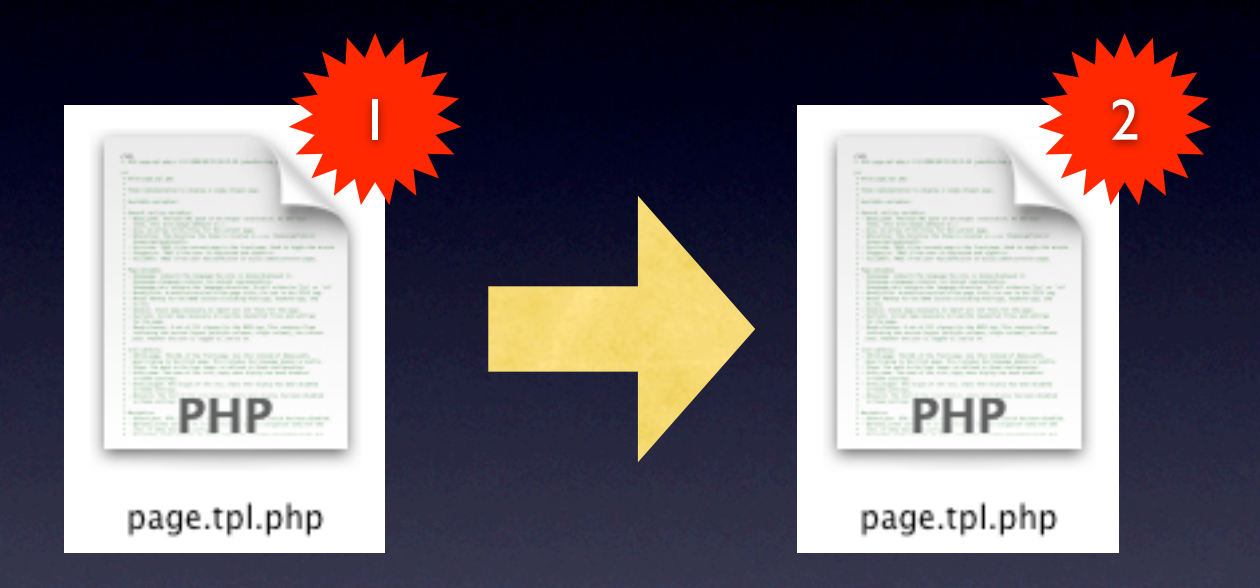

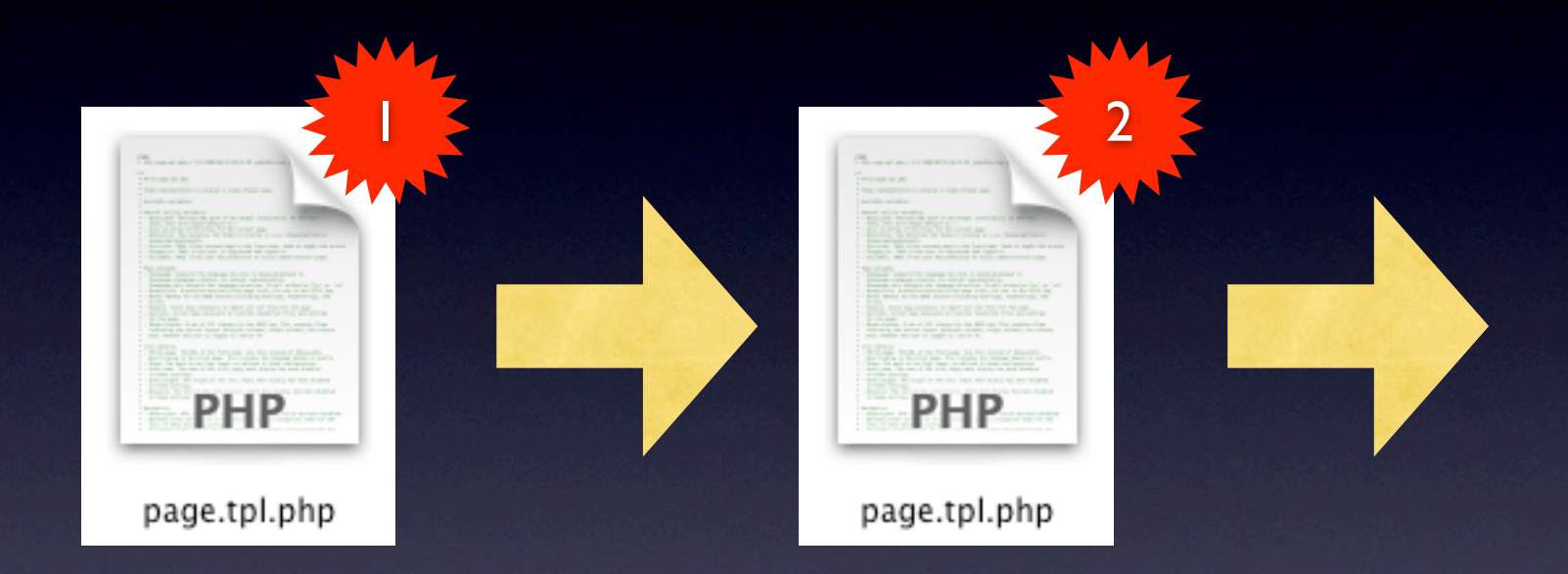

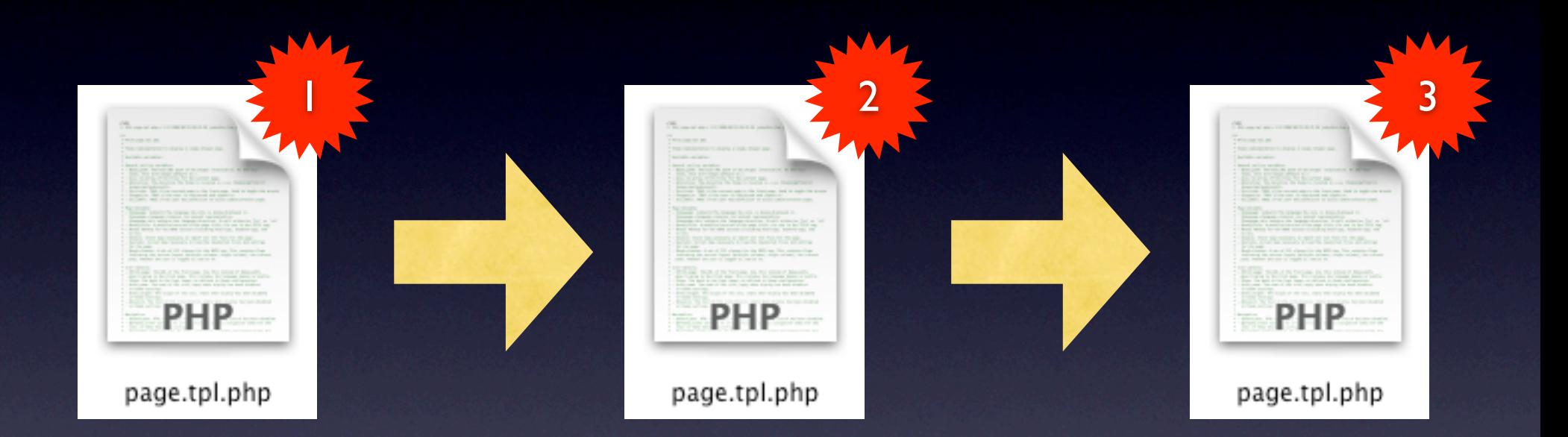

#### Immediate benefits

- Revert local changes
- Revert to a previous version
- Compare previous versions of a file
- "annotate" or "blame"
- Multiple developers / computers
- Conflict resolution

# SVN Hosting

- Your own system (VPS, desktop, web server, etc)
	- Just make sure that your server is accessible over the 'net
- Code hosting services
	- Unfuddle, Beanstalk, Springloops, etc
	- Google Code, Sourceforge

#### Setting Up the command-line SVN Client

- It's really simple on Linux just search for and install "subversion" from your package manager
- OS X 10.5 includes an older version of Subversion (1.4.4) currently)
	- I recommend downloading the latest version and installing that
- For Windows, or the latest version for other OS's, see [http://subversion.tigris.org/](http://subversion.tigris.org)

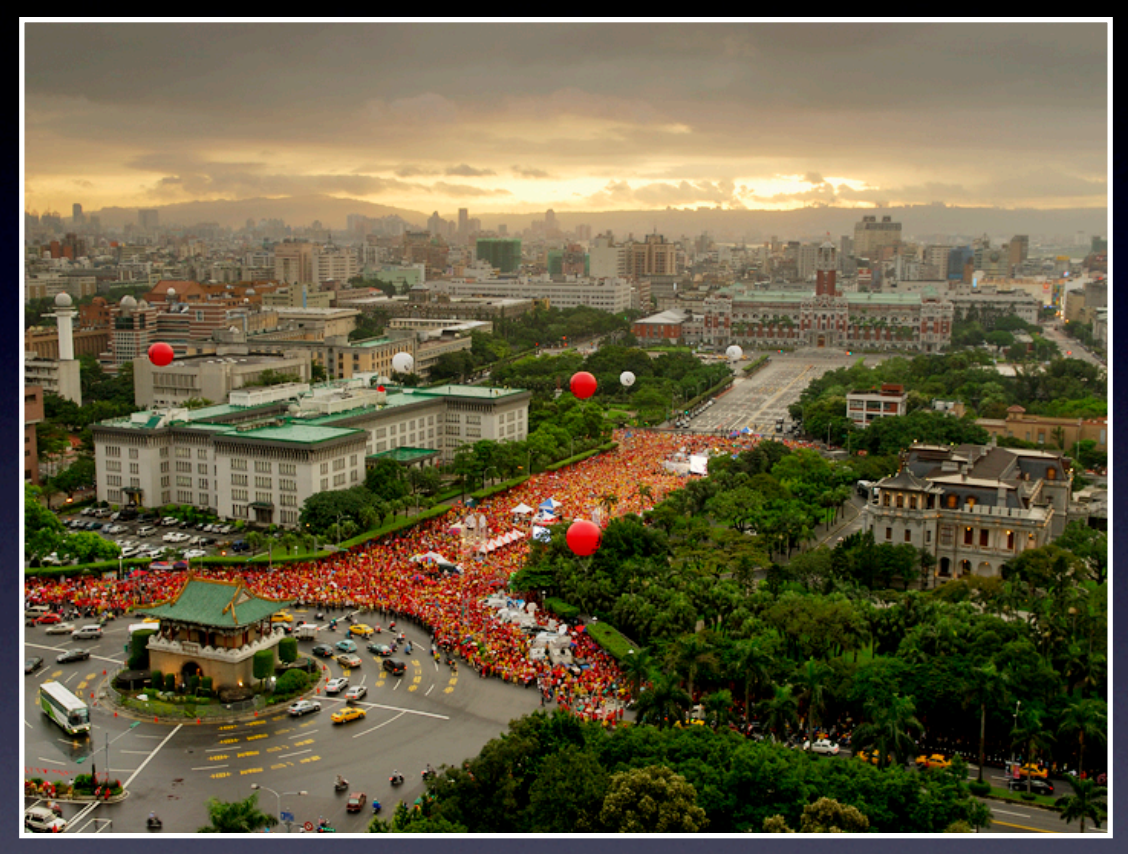

<http://www.flickr.com/photos/dans180/243974098/>

#### Demonstration!

cd drupal-6.13 svn import https://kibble.serveftp.net/svn/wdug-demo/ cd ~/Projects svn co https://kibble.serveftp.net/svn/wdug-demo/ svn log svn mkdir sites/all/modules mv ~/Drupal\ Modules/webform sites/all/modules/ svn stat svn add sites/all/modules/webform svn stat svn ci svn info svn up svn log

#### About .svn folders...

Copy in the new webform files. svn stat svn revert -R . diff -rup webform-2.6 webform-2.7 | grep "Only in" svn ci -m "Updating to webform 6.x-2.7 for critical security upgrades." svn up

#### I broke it!

- svn stat
- svn diff
- svn revert
- svn merge -r HEAD:PREV .
- If it's committed, your local checkout is expendable

## Repository Layout

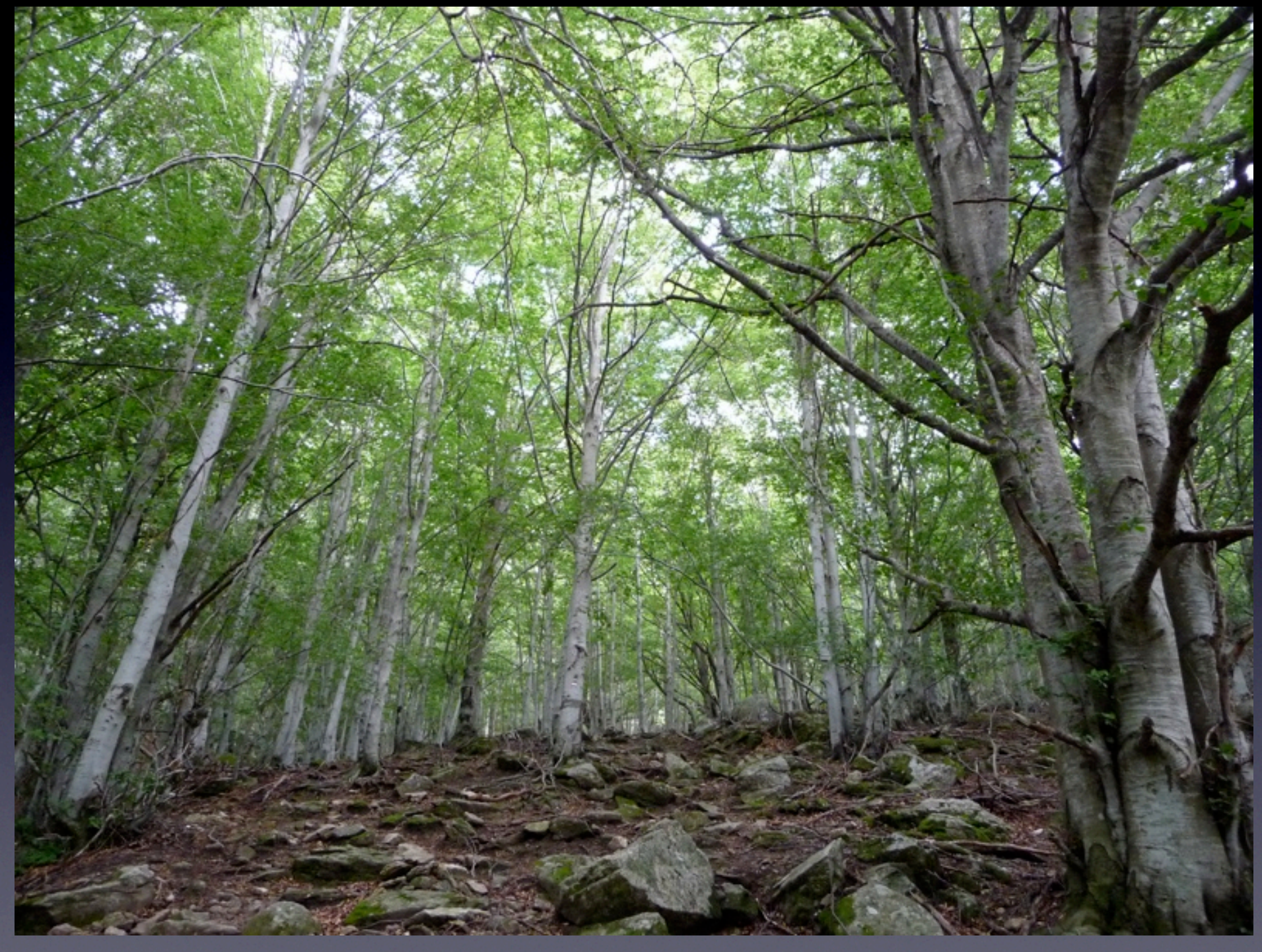

<http://www.flickr.com/photos/copleys/3725348370/>

#### Three Directories

- trunk
- branches
- tags
- **•** ...

## Branches Merging to Trunk

- Have each developer working on a feature work in their own branch
- When complete, merge back to trunk
- Deploy site from trunk, or from a tag made from trunk

## Trunk Splitting into Branches

- Trunk is the latest, bleeding-edge code
- Branch from trunk to stabilize code for release
- Tag from branch once ready to be deployed

# Whatever your repository layout, keep it consistent and documented

Subversion is flexible, so use it that way!

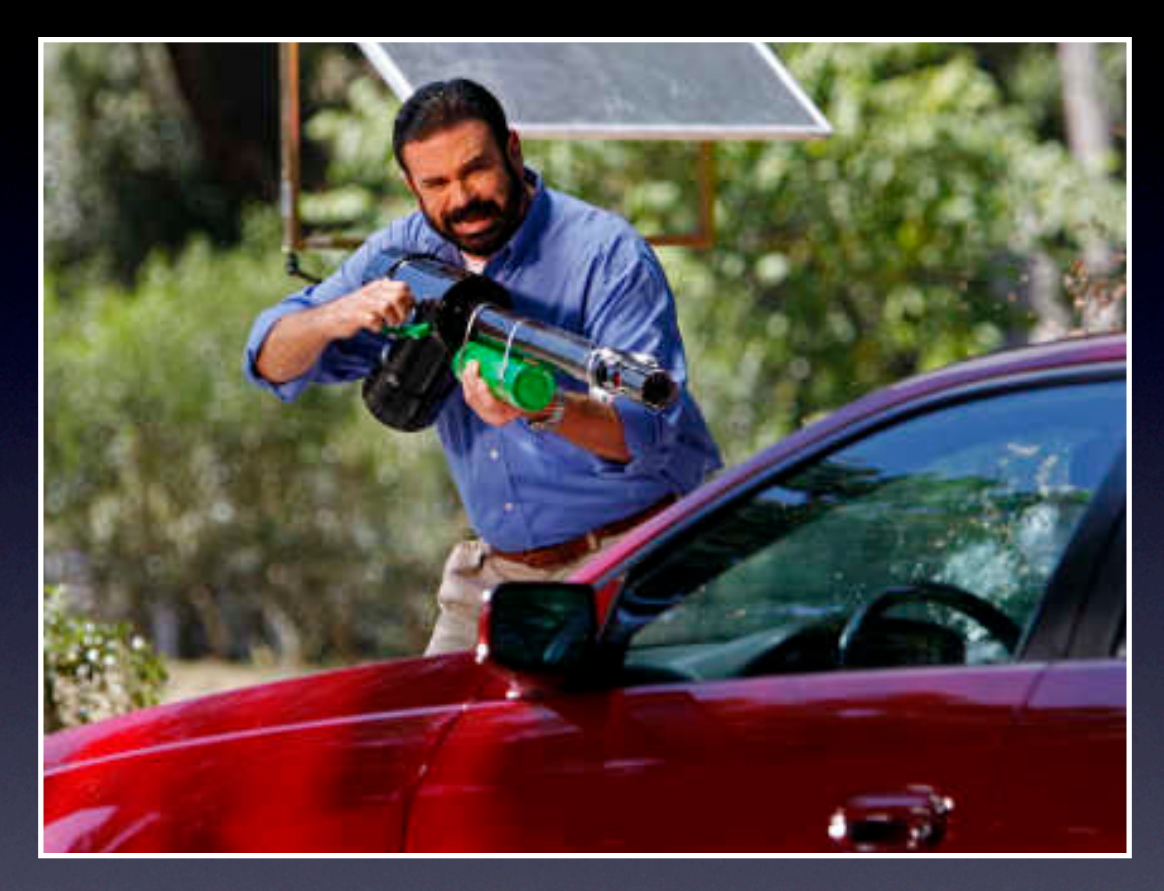

<http://www.flickr.com/photos/40002687@N02/3676625419/>

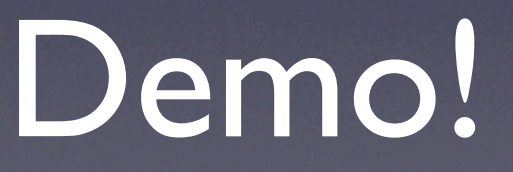

Billy Mays firing dead bugs at a windshield to demonstrate wipers.

svn up svn rm \* .htaccess svn ci svn mkdir trunk tags branches cp -Rv ~/Drupal\ Modules/drupal-6.13/ . svn add \* .htaccess && svn ci svn cp trunk/ branches/new-theme && svn ci

#### svn switch

#### (having the entire repository checked out isn't the best use of your disk space)

svn switch https://kibble.serveftp.net/svn/wdug-demo/trunk svn switch https://kibble.serveftp.net/svn/wdug-demo/branches/new-theme add acquia\_slate merge to trunk svn switch trunk svn merge https://kibble.serveftp.net/svn/wdug-demo/branches/new-theme.

# Deployment Advantages

- No more FTP!
- No more manual tracking of file and folder changes
- Much faster transfer (compression, differences only, less overhead)
- Use 'svn stat' on the server to detect changes

# Drupal-specific Notes

- settings.php may be an issue due to SQL passwords
- /files directories
	- svn:ignore
- Database / code coupling

# hook\_update\_N

- You can use a custom module with a .install file to automatically configure site updates
- For example, you can easily set variables, install modules, or update the database

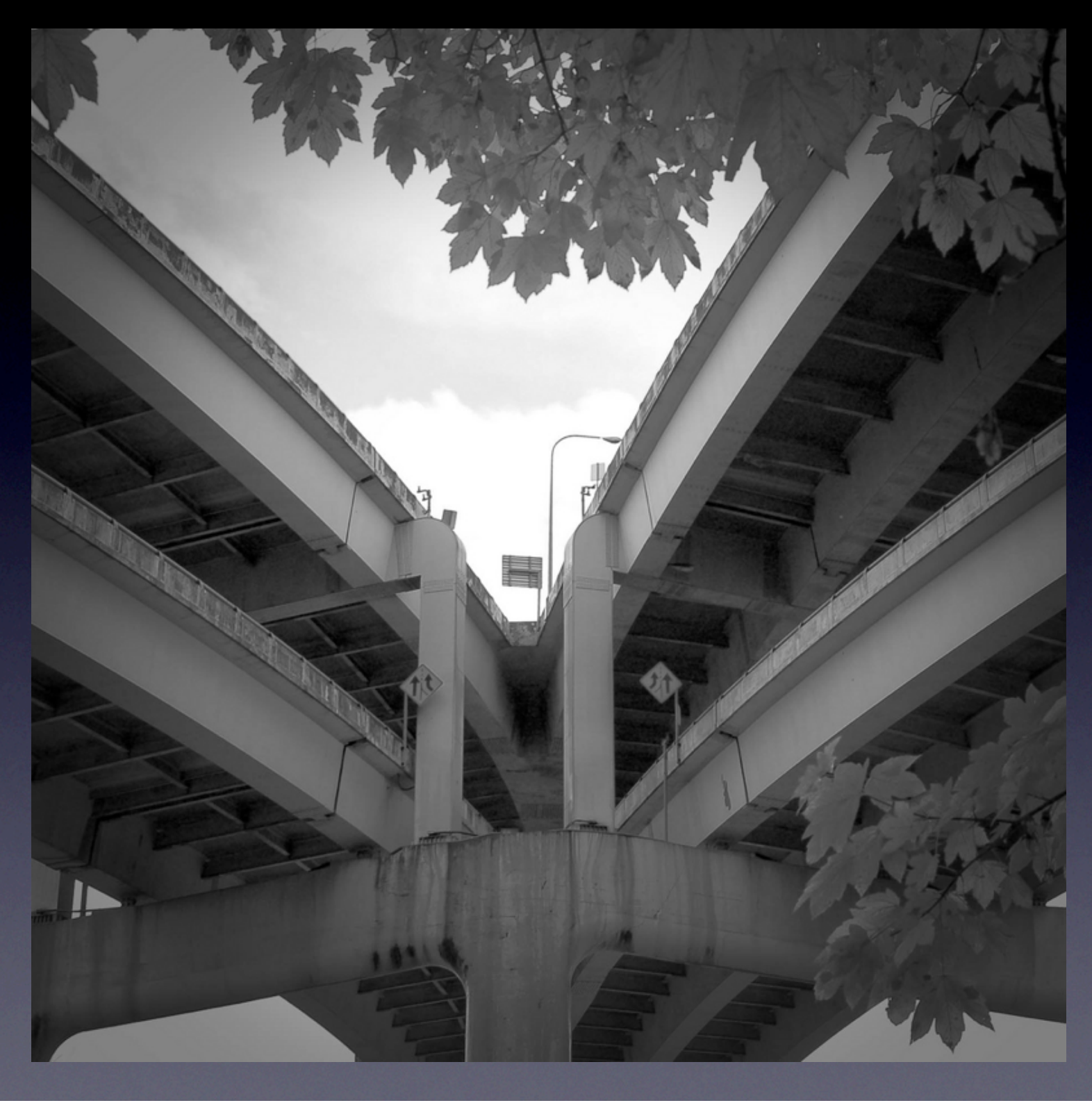

Merging external sources

#### External Code

- Every Drupal developer will need to merge in changes from external sources
- Subversion, plus additional utilities, can make updating modules a much simpler process
- Faster, less errors, automatic patch integration (!)
- Many thanks to IMAGEX MEDIA [\(http://](http://imagexmedia.com) [imagexmedia.com/](http://imagexmedia.com))

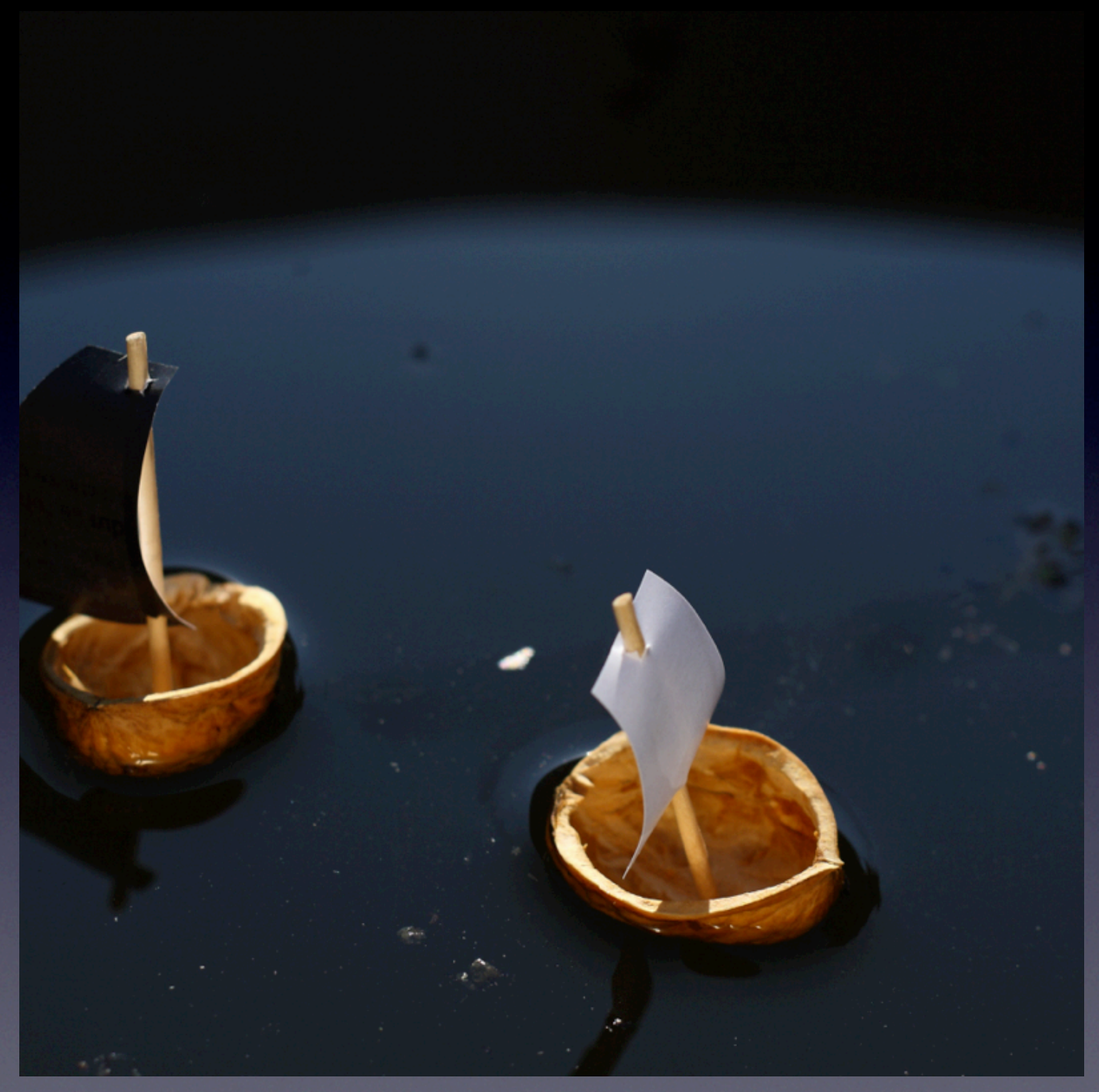

<http://www.flickr.com/photos/31847994@N04/3676331838/>

# In a Nutshell

- Import the first version of the module into /vendor/ modules/<module\_name>/current
	- I use current-47, current-5, current-6
- Tag current with version number
	- "svn cp current 6.x-1.0"
- Use svn\_load\_dirs.pl to import later versions of the module
	- svn\_load\_dirs.pl -t 6.x-1.1 [https://example.com/svn/](https://example.com/svn/vendor/modules/cck) [vendor/modules/cck](https://example.com/svn/vendor/modules/cck) current cck

# **Handy Utilities**

- svnmerge.py: http://www.orcaware.com/svn/ [wiki/Svnmerge.py](http://www.orcaware.com/svn/wiki/Svnmerge.py)
- svn\_load\_dirs.pl (or the Python equivalent)
- grep
- diff / patch
- pbcopy, pbpaste, open, gnome-open

# GUI Clients

- IDE Plugins (Eclipse, NetBeans, DreamWeaver, etc)
- TortoiseSVN (watch the download links for ads)
- KSVN
- Web interface (WebSVN, ViewVC, mod\_svn)
- Many, many others

### Other VCS'

- Drupal uses CVS
- The Linux Kernel developers use Git
- Ubuntu uses Bazaar
- Many more Free and proprietary VCS systems
	- [http://en.wikipedia.org/wiki/](http://en.wikipedia.org/wiki/Revision_control) [Revision\\_control](http://en.wikipedia.org/wiki/Revision_control)

# Questions / Comments?